# **UN BUSINESS INTELLIGENCE**

## QUICK GUIDE: Previewing How Views Are Displayed on Dashboards, Removing Views, and Drilling

### Preview:

You can preview views to see how they are displayed on a dashboard page. For example, you can select Show how results will look on a dashboard.

Single View Preview: On the toolbar of the view's editor, click Show how results will look on a dashboard.

Group View in the Compound Layout: On the toolbar of the Results tab, click the Show how results will look on a dashboard.

NOTE: The dashboard preview is displayed in a new window and prompts are displayed and applied in the preview.

#### **Removing Views**

You can remove a view from a compound layout or analysis. For example, you might find that a view isn't the best way to show the results of the analysis.

To remove a view from a compound layout:

- Click Remove View from Compound Layout on the view's toolbar.
  - NOTE: Removing a view from a compound layout doesn't remove it from the analysis.
  - To remove a view from an analysis, select the view, then click Remove View from Analysis in the Views pane on the Results tab.
  - Removing a view from an analysis removes it from the analysis and any compound layout to which it was added.

### Drilling

Many of the results that are displayed in views represent hierarchical data structures. The metadata specifies these hierarchies, and this enables you to access the different levels of detail within them. Drilling is a way to navigate through data in views quickly and easily.

Drill down to display data in more detail, which displays more members. Drill up to display less data.

For example, in the results of your analysis, you can drill for more data in the graph. To do this you can click on the data point. More data is displayed in the graph.

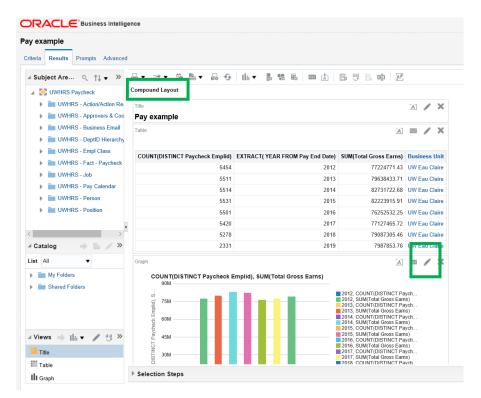

If you have any additional questions, please contact us at <u>uwbi@uwsa.edu</u>.

# **UN BUSINESS INTELLIGENCE**